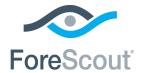

# Switch Commands in Use by the Switch Plugin CounterACT® Technical Note

**Updated for Switch Plugin 8.9.4** 

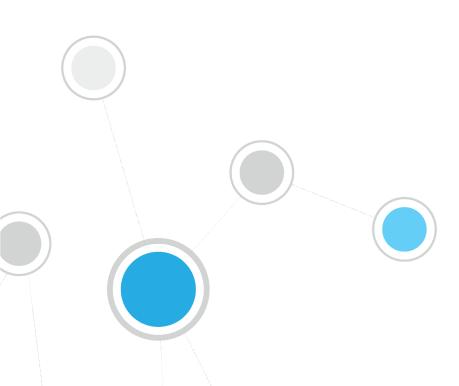

# **Table of Contents**

| About This Document                        | 3  |
|--------------------------------------------|----|
| Switch Plugin Functionality                | 3  |
| Read/Write Permissions-Based Functionality | 4  |
| Command Line Connection - Basic Command    |    |
| ARP Table Operations                       | 4  |
| Auto-Discovery                             |    |
| MAC Address Table Operations               | 8  |
| Action Execution                           | 9  |
| Modify Port Configuration                  | 10 |
| Access Port ACL                            | 10 |
| Assign Security Group Tag                  | 12 |
| Assign to VLAN                             |    |
| Endpoint Address ACL                       |    |
| Expedite IP Discovery                      |    |
| Switch Block                               | 16 |
| Port Configuration Querying                | 17 |
| Switch Device Querying                     | 21 |
| SGT Mapping Querying                       | 23 |
| SNMP Trap Processing                       | 23 |

## **About This Document**

This document provides switch CLI commands and SNMP MIBs that are used by the Switch Plugin to manage Cisco switches. The plugin uses these commands to perform operations on switch devices that the plugin is configured to manage.

In each table, **CLI Commands and MIBs Used** are provided. The specific CLI command(s) or MIB(s) actually used by the Switch Plugin to perform an operation will vary based on switch device and plugin processing considerations.

# Switch Plugin Functionality

The switch commands in use by the Switch Plugin cover the following management functionality topics:

- Read/Write Permissions-Based Functionality
- Action Execution
- Port Configuration Querying
- Switch Device Querying
- SGT Mapping Querying
- SNMP Trap Processing

Performance tuning intervals mentioned in this document are defined per switch that the Switch Plugin is configured to manage. These performance tuning intervals control the frequency with which the Switch Plugin must periodically probe a managed switch device, when no other CounterACT processing events direct the Switch Plugin to do so. These time intervals settings are defined in the Console at:

Options > Switch pane > Add switch/Edit < selected switch> > Permissions > Advanced > Switch Advanced Settings window > Performance tuning section.

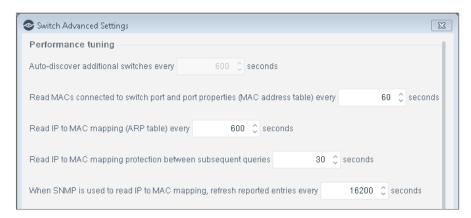

# Read/Write Permissions-Based Functionality

Switch Plugin functionality based on the read/write permissions that are configured for the plugin to use when interoperating with a specific switch. This section presents the following topics:

- Command Line Connection Basic Command
- ARP Table Operations
- Auto-Discovery
- MAC Address Table Operations

#### **Command Line Connection - Basic Command**

Before each query via CLI, the following commands are executed:

| Command           | Purpose                                      |
|-------------------|----------------------------------------------|
| enable            | Used to enter the privileged mode            |
| terminal length 0 | Used to disable paging of the command output |

## **ARP Table Operations**

The Switch Plugin performs the following operations on a switch ARP table:

- Read ARP Table to obtain its IP to MAC mapping information
- <u>Clear ARP Table</u> to clear redundant ARP table entries

From the list of available commands, the Switch Plugin selects the best suited command for use on the managed switch. Plugin learning of the best suited command occurs the initial time that the plugin needs to perform the relevant operation (initial read, initial clear). The plugin sequentially issues commands in an effort to identify the first successful command, meaning that the command is responded to, without error, by the switch. Once identified, the plugin uses this command to perform all subsequent read/clear operations on the managed switch.

#### **Read ARP Table**

The following switch commands are used to read the ARP table:

| Connection<br>Method | CLI Commands/<br>MIBs Used                                                                                                    | Performance<br>Tuning<br>Interval<br>(Default) | Console Options                                                                   | Notes                                                                                                    |
|----------------------|----------------------------------------------------------------------------------------------------|------------------------------------------------|-----------------------------------------------------------------------------------|----------------------------------------------------------------------------------------------------|
| CLI                  | Available Commands: show ip arp show ip arp client  Available Commands: show ip arp vrf <vrf name=""> show arp vrf <vrf name=""></vrf></vrf> | Every 600 seconds                              | Read - IP to MAC mapping (ARP table) Read -IP to MAC mapping (ARP table) for VRFs | - Options' location in Console:  Permissions tab > ARP Permissions section.  Permissions tab > Advanced > Switch Advanced Settings window > IP to MAC mapping section  Performed during plugin test of switch configuration.  The Switch Plugin uses these commands to perform the Expedite IP Discovery action. |
| SNMP                 | 1.3.6.1.2.1.3. 1.1.2 RFC1213- MIB::atPhysAdd ress  1.3.6.1.2.1.4. 22.1.2 RFC1213- MIB::ipNetToMe diaPhysAddress                              | Every 600<br>seconds                           | Read - IP to<br>MAC mapping<br>(ARP table)                                        | - Option location in Console: Permissions tab > ARP Permissions section Performed during plugin test of switch configuration The Switch Plugin uses these commands to perform the Expedite IP Discovery action.                                                                                                  |

#### **Clear ARP Table**

The following switch commands are used to clear to the ARP table of redundant IP to MAC mapping entries:

| Connection<br>Method | CLI Commands/<br>MIBs Used                                                                                                    | Performance<br>Tuning<br>Interval<br>(Default) | Console<br>Options                                                                  | Notes                                                                                                    |
|----------------------|----------------------------------------------------------------------------------------------------|------------------------------------------------|-------------------------------------------------------------------------------------|----------------------------------------------------------------------------------------------------|
| CLI                  | Available Commands: clear ip arp <ip arp="" clear="" from="" host="" of="" table="" to="">  clear arp <ip arp="" clear="" from="" host="" of="" table="" to="">  clear ip arp client <ip arp="" clear="" from="" host="" of="" table="" to="">  no arp <ip arp="" clear="" from="" host="" of="" table="" to="">  clear arp cache</ip></ip></ip></ip> |                                                | Write – Clear<br>redundant IP<br>addresses<br>associated with<br>MAC (ARP<br>table) | - Option location in Console:  Permissions tab > ARP Permissions section.  - After performing a read ARP table operation, the plugin performs a clear ARP table operation.  - Performed during plugin test of switch configuration.  - After performing the Assign to VLAN action, the MAC ACL endpoint handling or the Switch Block action, the plugin performs a clear ARP table operation, see Action Execution.  - Whenever a detected host is deleted from CounterACT, the plugin performs a clear ARP table operation. |
| SNMP                 | 1.3.6.1.2.1.4. 22.1.4 RFC1213- MIB::ipNetToMe diaTable OBJECT-TYPE                                                                                                    |                                                | Write – Clear<br>redundant IP<br>addresses<br>associated with<br>MAC (ARP<br>table) | <ul> <li>Option location in Console:</li> <li>Permissions tab &gt; ARP Permissions section.</li> <li>After performing a read ARP table operation, the plugin performs a clear ARP table operation.</li> <li>Performed during plugin test of switch configuration.</li> <li>After performing the Assign to VLAN</li> </ul>                                                                                                    |

| Connection<br>Method | CLI Commands/<br>MIBs Used | Performance<br>Tuning<br>Interval<br>(Default) | Console<br>Options | Notes                                                                                                    |
|----------------------|----------------------------|------------------------------------------------|--------------------|----------------------------------------------------------------------------------------------------|
|                      |                            |                                                |                    | action, the <i>MAC ACL</i> endpoint handling or the <i>Switch Block</i> action, the plugin performs a clear ARP table operation, see <u>Action Execution</u> .  - Whenever a detected host is deleted from CounterACT, the plugin performs a clear ARP table operation. |

## **Auto-Discovery**

The Switch Plugin detects the neighboring switches of a switch configured to interoperate with the plugin. The auto-discovery feature supports the CDP, FDP and LLDP auto-discovery protocols.

The following switch commands are used to perform auto-discovery:

| Connection<br>Method | MIBs Used                                                                                                    | Performance<br>Tuning<br>Interval<br>(Default) | Console<br>Options                                                           | Notes                                                                                                    |
|----------------------|----------------------------------------------------------------------------------------------------|------------------------------------------------|------------------------------------------------------------------------------|----------------------------------------------------------------------------------------------------|
| SNMP                 | 1.3.6.1.4.1.9.9.23.1.2.1.1 .4 Cisco Discovery Protocol cache table  1.3.6.1.4.1.9.9.23.1.2.1.1 Cisco Discovery Protocol capabilities table  1.0.8802.1.1.2.1.4.2.1.3 Lldp general mib  1.0.8802.1.1.2.1.4.1.1 lldpRemSysCapSupported  1.3.6.1.4.1.45.1.6.13.2.1. 1.3 5EnMsTopNmmIpAddr | Every 600<br>seconds (cdp<br>query)            | Read -<br>Auto-<br>discover<br>additional<br>switches<br>(CDP, FDP,<br>LLDP) | - Option location in Console: Permissions tab > Discovery Permissions section - Performed during plugin test of switch configuration. |

### **MAC Address Table Operations**

The Switch Plugin performs the following operation on a switch MAC Address table:

 Read MAC Address Table to obtain information about endpoint connections to switch port

From the list of available commands, the Switch Plugin selects the best suited command for use on the managed switch. Plugin learning of the best suited command occurs the initial time that the plugin needs to perform the relevant operation (initial read). The plugin sequentially issues commands in an effort to identify the first successful command, meaning that the command is responded to, without error, by the switch. Once identified, the plugin uses this command to perform all subsequent read operations on the managed switch.

#### **Read MAC Address Table**

The following switch commands are used to read the MAC Address table:

| Connection<br>Method | CLI Commands/<br>MIBs Used                                                                                                    | Performance<br>Tuning<br>Interval<br>(Default) | Console<br>Options                                                                             | Notes                                                                                                    |
|----------------------|----------------------------------------------------------------------------------------------------|------------------------------------------------|------------------------------------------------------------------------------------------------|----------------------------------------------------------------------------------------------------|
| CLI                  | show cdp entry *  Available Commands: show mac address- table  show mac-address- table                                                                                      | Every 60 seconds                               | Read - MACs<br>connected to<br>switch port<br>and port<br>properties<br>(MAC address<br>table) | - Option location in Console: Permissions tab > MAC Permissions section Performed during plugin test of switch configuration The Switch Plugin uses these commands following receipt of an SNMP link status link up trap. See SNMP Trap Processing. |
| SNMP                 | 1.3.6.1.2.1.2.2.1.8 interfaces.ifTable.if Entry.ifOperStatus  1.3.6.1.2.1.17.7.1.2. 2.1.2 dot1qTpFdbPort  1.3.6.1.2.1.17.7.1.4. 2.1.3 dot1qVlanFdbId  1.3.6.1.2.1.17.1.4.1. | Every 60 seconds                               | Read - MACs<br>connected to<br>switch port<br>and port<br>properties<br>(MAC address<br>table) | - Option location in Console: Permissions tab > MAC Permissions section Performed during plugin test of switch configuration The Switch Plugin uses these commands                                                                                  |

| Connection<br>Method | CLI Commands/<br>MIBs Used                                                                      | Performance<br>Tuning<br>Interval<br>(Default) | Console<br>Options | Notes                                                                                                    |
|----------------------|-------------------------------------------------------------------------------------------------|------------------------------------------------|--------------------|----------------------------------------------------------------------------------------------------|
|                      | dot1dBasePortIfIndex  1.3.6.1.2.1.17.4.3.1. 2 dot1dTpFdbPort                                    |                                                |                    | following receipt<br>of an SNMP link<br>status link up<br>trap. See <u>SNMP</u><br><u>Trap Processing</u> . |
|                      | 1.3.6.1.4.1.9.9.276.1<br>.5.1.1.1 CISCO-IF-<br>EXTENSION-<br>MIB::cieIfDot1dBaseMa<br>ppingPort |                                                |                    |                                                                                                    |
|                      | 1.3.6.1.2.1.1.7.0                                                                               |                                                |                    |                                                                                                    |
|                      | 1.3.6.1.2.1.1.0                                                                                 |                                                |                    |                                                                                                    |
|                      | 1.3.6.1.4.1.9.6.1.101 .48.22.1.1                                                                |                                                |                    |                                                                                                    |
|                      | 1.3.6.1.4.1.9.9.68.1.                                                                           |                                                |                    |                                                                                                    |
|                      | 1.3.6.1.4.1.9.9.68.1.<br>2.1.1.3                                                                |                                                |                    |                                                                                                    |

# **Action Execution**

The Switch Plugin provides the following CounterACT actions:

- Access Port ACL (restrict action)
- Assign Security Group Tag (restrict action)
- Assign to VLAN (restrict action)
- Endpoint Address ACL (restrict action)
- <u>Expedite IP Discovery</u> (remediate action)
- Switch Block (restrict action)

The Switch Plugin executes a relevant action when any of the following events occurs:

- Endpoint connection to a switch device
- Endpoint disconnection from a switch device

The Switch Plugin is alerted about endpoint connections and disconnections, due to either receipt from a switch device of an SNMP trap or when reading the MAC Address table.

In the Console, work with actions in any of the following ways:

- Manually initiate on a selected endpoint from the **Detections** pane of the **NAC** tab.
- Add/edit a policy and incorporate use of the action from the Policy Manager pane of the Policy tab.

## **Modify Port Configuration**

Accompanying any *restrict* action, the Switch Plugin also always writes to the switch device to perform a modify port configuration operation. The Switch Plugin carries out the modify port configuration as part of a restrict action being either performed on or canceled for a connected or disconnected endpoint.

The following switch commands are used by the Switch Plugin to perform a modify port configuration operation:

| Connection<br>Method | CLI Commands                                                                               | Console<br>Options       | Notes                                                                                                    |
|----------------------|--------------------------------------------------------------------------------------------|--------------------------|----------------------------------------------------------------------------------------------------|
| CLI                  | <pre>config t interface <interface name=""></interface></pre>                              | Set port alias on action | - Option location in<br>Console: <b>Permissions</b><br>tab > <b>Advanced</b> ><br><b>Switch Advanced</b><br><b>Settings</b> window ><br><b>Settings</b> section                               |
|                      | description <new description=""> no description</new>                                      |                          | - The plugin performs both the config t and the interface commands with all restrict actions.                                                                                                 |
|                      | show running-config<br>interface <interface<br>name&gt; include description</interface<br> |                          | - Only when <b>Set port alias on action</b> is enabled, does the plugin also perform both the <b>description</b> and the <b>show running-config interface</b> commands with restrict actions. |

#### **Access Port ACL**

Use Access Port ACL, a *restrict* action, to define an ACL that addresses one or more than one access control scenario, which is then applied to an endpoint's switch access port. Access control scenarios are typically role or classification driven, for example, registered guest or compliance, and not endpoint IP specific. For example, implement an ACL action that denies corporate network access to guests but permits Internet access, regardless of endpoint IP address (no IP address dependency). This

differs from *Endpoint Address ACL* blocking, where CounterACT limits the rules of the ACL – only allowing the adding/removing of endpoint addresses to the ACL's permit/deny rules.

The CounterACT user defines the ACL rules to be applied in the *Access Port ACL* action's **Parameters** tab. The Switch Plugin does not verify the provided rules rather, applies the rules as provided.

The following switch commands are used to perform the Access Port ACL action:

| The following switch commands are used to perform the Access Port Acc action. |                                                                                    |                                                                                                    |                                                                                                    |  |  |
|-------------------------------------------------------------------------------|------------------------------------------------------------------------------------|----------------------------------------------------------------------------------------------------|----------------------------------------------------------------------------------------------------|--|--|
| Connection                                                                    | CLI Commands/                                                                      | <b>Console Options</b>                                                                                | Notes                                                                                                    |  |  |
| Method                                                                        | MIBs Used                                                                          |                                                                                                    |                                                                                                    |  |  |
| CLI                                                                           | Config t interface <interface_name></interface_name>                               | <ul> <li>Write –         Enable         Actions         (Switch         block, Assign     </li> </ul> | <ul> <li>Options' location in<br/>Console:</li> <li>Permissions tab &gt; MAC<br/>Permissions section</li> <li>ACL tab</li> </ul> |  |  |
|                                                                               | show running-config                                                                | to VLAN,<br>Port ACL)                                                                                 | - Performed during plugin test of switch configuration.                                                                          |  |  |
|                                                                               | show access-lists                                                                  | <ul> <li>Enable ACL</li> </ul>                                                                        | - In addition to the listed CLI commands, the Access Port                                                                        |  |  |
|                                                                               | show access-lists <acl name=""></acl>                                              |                                                                                                    | ACL action can include any command supported by the particular switch device that the CounterACT user wants                      |  |  |
|                                                                               | Available Commands:                                                                |                                                                                                    | to use; the commands                                                                                                    |  |  |
|                                                                               | ip access-list <name></name>                                                       |                                                                                                    | included in the action are those that the Switch Plugin delivers to switch device.                                               |  |  |
|                                                                               | ip access-list extend <name></name>                                                |                                                                                                    | - Some Cisco switches do not require use of the word extended when creating an                                                   |  |  |
|                                                                               | no ip access-list <name></name>                                                    |                                                                                                    | ACL. For Cisco switches that do require use of the word extended, the Switch Plugin                                              |  |  |
|                                                                               | no ip access-list extend <name></name>                                             |                                                                                                    | uses the short form extend, instead of the longer form extended (Cisco accepts such shortening).                                 |  |  |
|                                                                               | access-group mode                                                                  |                                                                                                    | 3,                                                                                                    |  |  |
|                                                                               | prefer port                                                                        |                                                                                                    | - <b>Permit</b> rule examples:                                                                                                   |  |  |
|                                                                               | ip access-group <acl< td=""><th></th><td><pre>permit ip any host</pre></td></acl<> |                                                                                                    | <pre>permit ip any host</pre>                                                                                                    |  |  |
|                                                                               | no ip access-group <acl name=""> in</acl>                                          |                                                                                                    | <pre>permit <protocol> any host <auth ip="" server=""> eq <port number=""></port></auth></protocol></pre>                        |  |  |
|                                                                               |                                                                                    |                                                                                                    | where                                                                                                    |  |  |
|                                                                               |                                                                                    |                                                                                                    | <ul> <li>- <protocol> is the IP<br/>transport protocol to<br/>permit, for example,</protocol></li> </ul>                         |  |  |

| Connection<br>Method | CLI Commands/<br>MIBs Used                                                 | Со | nsole Options                                                              | Notes                                                                                                    |
|----------------------|----------------------------------------------------------------------------|----|----------------------------------------------------------------------------|----------------------------------------------------------------------------------------------------|
|                      |                                                                            |    |                                                                            | tcp or udp  - <port number=""> is the port being permitted to receive sent data, for example, 22 (the SSH port)  - <auth ip="" server=""> is taken from the CounterACT configuration</auth></port> |
| SNMP                 | 1.3.6.1.2.1.2.2.1.2<br>1.3.6.1.2.1.31.1.1.1.<br>1<br>1.3.6.1.2.1.31.1.1.1. | •  | Write – Enable Actions (Switch block, Assign to VLAN, Port ACL) Enable ACL | - Performed during plugin<br>test of switch configuration                                                                                                    |

## **Assign Security Group Tag**

Use the *Assign Security Group Tag* action to assign a Security Group Tag (SGT) to CounterACT-detected endpoints. Endpoints with an assigned SGT are connected to a managed Cisco switch in a Cisco TrustSec domain. An SGT is a number in the range of 1 - 65,535.

The following switch commands are used to perform the *Assign Security Group Tag* action:

| Connection<br>Method | CLI Commands                                                 | Console<br>Options                      | Notes                                           |
|----------------------|--------------------------------------------------------------|-----------------------------------------|-------------------------------------------------|
| CLI                  | config t                                                     | Read/Write<br>Switch SGT<br>information | - Option location in<br>Console: <b>SGT</b> tab |
|                      | cts role-based sgt-map <ip> sgt <sgt_value></sgt_value></ip> |                                         |                                                 |
|                      | no cts role-based sgt-map <ip></ip>                          |                                         |                                                 |
|                      | show cts role-based sgt-map <ip></ip>                        |                                         |                                                 |

## **Assign to VLAN**

Use *Assign to VLAN*, a *restrict* action, to assign endpoints to a VLAN, rather than turning off their switch ports. The *Assign to VLAN* action prevents the propagation of unwanted traffic to other sections of the network.

The following switch commands are used to perform the Assign to VLAN action:

| Connection           | CLI Commando /                                                                           | Canaala                                            | Natas                                                                              |
|----------------------|------------------------------------------------------------------------------------------|----------------------------------------------------|------------------------------------------------------------------------------------|
| Connection<br>Method | CLI Commands/<br>MIBs Used                                                               | Console<br>Options                                 | Notes                                                                              |
| monrou               |                                                                                          | Ортопо                                             |                                                                                    |
| CLI                  | <pre>show interface(s) <interface_name> status</interface_name></pre>                    | Write – Enable<br>Actions (Switch<br>block, Assign | - Option location in<br>Console:<br><b>Permissions</b> tab >                       |
|                      | config t                                                                                 | to VLAN, Port<br>ACL)                              | MAC Permissions section.                                                           |
|                      | interface <interface_name></interface_name>                                              |                                                    | - Performed during plugin test of switch configuration.                            |
|                      | switchport access vlan <vlan_id> (used on access of</vlan_id>                            |                                                    |                                                                                    |
|                      | non-VoIP ports)                                                                          |                                                    | - After performing<br>this action, the<br>plugin performs a<br>clear the ARP table |
|                      | switchport trunk native vlan<br><vlan id=""> (used on access of<br/>VoIP ports)</vlan>   |                                                    | operation, see <u>Clear</u><br>ARP Table.                                          |
|                      |                                                                                          |                                                    | - After performing this action, the                                                |
|                      | switchport trunk allowed vlan add <vlan id=""></vlan>                                    |                                                    | plugin performs a port configuration query operation,                              |
|                      | switchport trunk allowed vlan remove <vlan id=""></vlan>                                 |                                                    | see <u>Port</u><br><u>Configuration</u><br><u>Querying</u> .                       |
|                      | shutdown, no shutdown (port bounce)                                                      |                                                    |                                                                                    |
| SNMP                 | 1.3.6.1.4.1.9.5.1.9.3.1.3<br>CISCO-STACK-MIB :: vlanPortVlan                             | Write – Enable<br>Actions (Switch<br>block, Assign | - Option location in<br>Console:<br><b>Permissions</b> tab >                       |
|                      | 1.3.6.1.4.1.9.9.68.1.2.2.1.1                                                             | to VLAN, Port<br>ACL)                              | MAC Permissions section.                                                           |
|                      | 1.3.6.1.4.1.9.9.68.1.2.2.1.2                                                             |                                                    | - Performed during plugin test of switch                                           |
|                      | 1.3.6.1.2.1.2.2.1.7                                                                      |                                                    | configuration.                                                                     |
|                      | <pre>interfaces.ifTable.ifEntry.ifAd minStatus (port bounce)</pre>                       |                                                    | - After performing<br>this action, the<br>plugin performs a                        |
|                      | 1.3.6.1.2.1.17.7.1.4.3.1.4 (only used for <i>Cisco Small Business</i> 300 Series switch) |                                                    | clear the ARP table operation, see <u>Clear ARP Table</u> .                        |
|                      | JOO Series switch                                                                        |                                                    | - After performing this action, the                                                |

| Connection | CLI Commands/ | Console | Notes                                                                                  |
|------------|---------------|---------|----------------------------------------------------------------------------------------|
| Method     | MIBs Used     | Options |                                                                                        |
|            |               |         | plugin performs a port configuration query operation, see Port Configuration Querying. |

## **Endpoint Address ACL**

Use Endpoint Address ACL, a *restrict* action, to define and apply any of the following, connected endpoint handling:

- *IP ACL*: Instruct a switch to close (ACL rule) or to open (ACL exception) network zones, services or protocols to either traffic to or traffic from specific endpoint IP addresses connected to the switch.
- MAC ACL: Instruct a switch to block all traffic sent from the affected, endpoint MAC address.

The following switch commands are used to perform the *Endpoint Address ACL* action:

| Connection<br>Method | CLI Commands                                        | Co                                  | nsole Options                                                                                                    | Notes                                                                                                    |
|----------------------|-----------------------------------------------------|-------------------------------------|----------------------------------------------------------------------------------------------------|----------------------------------------------------------------------------------------------------|
| CLI                  | Config t  interface <interface name=""></interface> | •                                   | Write – Enable<br>Actions<br>(Switch block,<br>Assign to<br>VLAN, Port                                                                 | <ul> <li>Options' location in Console:</li> <li>Permissions tab &gt;</li> <li>MAC Permissions</li> <li>section</li> <li>ACL tab</li> </ul> |
|                      | show running-config                                 | ACL)  Enable ACL  ss-lists  mmands: | <ul> <li>Performed during plugin test of switch configuration.</li> <li>After performing the MAC ACL endpoint handling, the</li> </ul> |                                                                                                    |
|                      | show access-lists <acl name=""></acl>               |                                     | plugin performs a clear the ARP table operation, see Clear ARP Table.  - Some Cisco switches do not                                    |                                                                                                    |
|                      | Available Commands: no ip access-list               |                                     | require use of the word  extended when creating an  ACL. For Cisco switches that do require use of the word                            |                                                                                                    |
|                      | ip access-list <name></name>                        |                                     | extended, the Switch Plugin uses the short form extend, instead of the longer form                                                     |                                                                                                    |

| Connection<br>Method | CLI Commands                                  | Console Options | Notes                                                                                                    |
|----------------------|-----------------------------------------------|-----------------|----------------------------------------------------------------------------------------------------|
| Wiethou              | ip access-list extend <name></name>           |                 | extended (Cisco accepts such shortening).                                                                                                    |
|                      | mac access-list extend <acl name=""></acl>    |                 |                                                                                                    |
|                      | no ip access-list <name></name>               |                 |                                                                                                    |
|                      | no ip access-list extend <name></name>        |                 | - Permit rule examples:                                                                                                    |
|                      | no mac access-list extend <acl name=""></acl> |                 | <ul> <li>permit tcp any any</li> <li>permit udp any any</li> <li>permit icmp any any</li> <li>permit ip any host</li> </ul>                                             |
|                      | access-group mode prefer port                 |                 | <pre><counteract ip="">    permit <pre>permit <pre>counterACT ip&gt;    any host <auth ip="" server=""> eq <port< pre=""></port<></auth></pre></pre></counteract></pre> |
|                      | ip access-group <acl<br>name&gt; in</acl<br>  |                 | <pre>number&gt; where - <pre>col&gt; is the IP</pre></pre>                                                                                                    |
|                      | no ip access-group <acl name=""> in</acl>     |                 | transport protocol to permit, for example, tcp or udp                                                                                                    |
|                      | mac access-group <acl<br>name&gt; in</acl<br> |                 | - <port number=""> is the<br/>port being permitted to<br/>receive sent data, for<br/>example, 22 (the SSH<br/>port)</port>                                              |
|                      | no mac access-group<br><acl name=""> in</acl> |                 | <ul> <li>- <auth ip="" server=""> is<br/>taken from the<br/>CounterACT<br/>configuration</auth></li> </ul>                                                              |
|                      |                                               |                 | - Deny rule example:  deny host <mac address="" host="" of="" restrict="" to=""> any</mac>                                                                              |

## **Expedite IP Discovery**

Use *Expedite IP Discovery*, a *remediate* action, to address situations of delayed endpoint IP discovery. The action expedites the resolution of endpoint IP addresses by the Switch Plugin querying the ARP table of designated, adjacent, L3-enabled network devices.

To perform the *Expedite IP Discovery* action, the Switch Plugin uses the <u>Read ARP Table</u> switch commands.

#### **Switch Block**

Use *Switch Block*, a *restrict* action, to isolate endpoints from using the network by turning off the switch port and preventing endpoints, which are assigned to that port, from accessing the network.

The following switch commands are used to perform the Switch Block action:

| Connection<br>Method | CLI Commands/                                                                                                    | Console<br>Options                                                          | Notes                                                                                                    |
|----------------------|----------------------------------------------------------------------------------------------------|-----------------------------------------------------------------------------|----------------------------------------------------------------------------------------------------|
| CLI                  | config t  interface <interface_name>  Available Commands: show interface <interface_name> status or show interfaces <interface_name> status  shutdown  show running-config interface <interface name=""> no shutdown</interface></interface_name></interface_name></interface_name> | Write – Enable<br>Actions (Switch<br>block, Assign<br>to VLAN, Port<br>ACL) | <ul> <li>Option location in Console: Permissions tab</li> <li>MAC Permissions section.</li> <li>Performed as part of the test of plugin configuration for managing the switch.</li> <li>After performing this action, the plugin performs a clear the ARP table operation, see Clear ARP Table.</li> </ul>                   |
| SNMP                 | 1.3.6.1.2.1.2.2.1.7 interfaces.ifTable.ifEntry .ifAdminStatus                                                                                                    | Write – Enable<br>Actions (Switch<br>block, Assign<br>to VLAN, Port<br>ACL) | <ul> <li>Option location in</li> <li>Console: Permissions tab</li> <li>MAC Permissions</li> <li>section.</li> <li>Performed as part of the test of plugin configuration for managing the switch.</li> <li>After performing this action, the plugin performs a clear the ARP table operation, see Clear ARP Table.</li> </ul> |

# **Port Configuration Querying**

The Switch Plugin queries a switch device to obtain detailed information about switch ports; read port configurations to obtain port VLAN, description (alias), ACL and voice. The Switch Plugin performs these queries with the following frequency:

- Periodically, using the calculated value [10 \* (Read MACs connected to switch port and port properties (MAC address table) timer]
- After performing an Assign to VLAN action

The following switch commands are used by the Switch Plugin to obtain port configuration information:

| Connection<br>Method | CLI Commands/<br>MIBs Used                                         | Performance<br>Tuning<br>Interval<br>(Default) | Console<br>Options | Notes                                                                             |
|----------------------|--------------------------------------------------------------------|------------------------------------------------|--------------------|-----------------------------------------------------------------------------------|
| CLI                  | show running-config show vlan brief                                | Every 600<br>seconds                           |                    | - Performed as part of the test of plugin configuration for managing the switch.  |
|                      | show vlan-switch                                                   |                                                |                    |                                                                                   |
|                      | show access-lists                                                  |                                                |                    |                                                                                   |
|                      | <pre><acl name=""> show power inline</acl></pre>                   |                                                |                    |                                                                                   |
|                      | show vlan-switch<br>brief   include                                |                                                |                    |                                                                                   |
|                      | default show vlan brief                                            |                                                |                    |                                                                                   |
|                      | include default                                                    |                                                |                    |                                                                                   |
| SNMP                 | 1.3.6.1.2.1.2.2.1.8<br>interfaces.ifTable.if<br>Entry.ifOperStatus | Every 600<br>seconds                           |                    | - Performed as part<br>of the test of plugin<br>configuration for<br>managing the |
|                      | 1.3.6.1.2.1.2.2.1.2<br>interfaces.ifTable.if<br>Entry.ifDescr      |                                                | switch.            |                                                                                   |
|                      | 1.3.6.1.2.1.31.1.1.1. 1 ifXTable.ifXEntry.ifN ame                  |                                                |                    |                                                                                   |

| Connection | CLI Commands/                                  | Performance | Console | Notes |
|------------|------------------------------------------------|-------------|---------|-------|
| Method     | MIBs Used                                      | Tuning      | Options |       |
|            |                                                | Interval    |         |       |
|            | 1 2 6 1 2 1 2 2 1                              | (Default)   |         |       |
|            | 1.3.6.1.2.1.2.2.1.7 interfaces.ifTable.if      |             |         |       |
|            | Entry.ifAdminStatus                            |             |         |       |
|            |                                                |             |         |       |
|            | 1.3.6.1.2.1.4.21.1                             |             |         |       |
|            | 1.3.0.1.2.1.4.21.1                             |             |         |       |
|            | 1.3.6.1.2.1.4.20.1.1                           |             |         |       |
|            | RFC1213-MIB ::                                 |             |         |       |
|            | ipAdEntAddr                                    |             |         |       |
|            |                                                |             |         |       |
|            | 1.3.6.1.4.1.9.9.68.1.                          |             |         |       |
|            | 2.2.1.2                                        |             |         |       |
|            |                                                |             |         |       |
|            | 1.3.6.1.4.1.9.9.68.1.                          |             |         |       |
|            | 2.2.1.1                                        |             |         |       |
|            |                                                |             |         |       |
|            | 1.3.6.1.4.1.9.9.68.1.                          |             |         |       |
|            | 2.1.1.2 vmMembershipSummaryMe                  |             |         |       |
|            | mberPorts                                      |             |         |       |
|            |                                                |             |         |       |
|            | 1.3.6.1.4.1.9.9.46.1.                          |             |         |       |
|            | 3.1.1.4 vtpVlanName                            |             |         |       |
|            |                                                |             |         |       |
|            | 1.3.6.1.4.1.9.5.1.9.3                          |             |         |       |
|            | .1.5 CISCO-STACK-MIB                           |             |         |       |
|            | ::<br>vlanPortIslVlansAllow                    |             |         |       |
|            | ed                                             |             |         |       |
|            | 54                                             |             |         |       |
|            | 1.3.6.1.2.1.2.2.1.6                            |             |         |       |
|            |                                                |             |         |       |
|            | 1.3.6.1.4.1.9.9.46.1.                          |             |         |       |
|            | 6.1.1.13                                       |             |         |       |
|            | vlanTrunkPortDynamicS                          |             |         |       |
|            | tate                                           |             |         |       |
|            |                                                |             |         |       |
|            | 1.3.6.1.2.1.31.1.1.1.                          |             |         |       |
|            | 18                                             |             |         |       |
|            | 1.3.6.1.4.1.9.5.1.4.1<br>.1.11 CISCO-STACK-MIB |             |         |       |
|            | :: portIfIndex                                 |             |         |       |
|            |                                                |             |         |       |
|            | 1.3.6.1.4.1.9.5.1.9.3                          |             |         |       |
|            | .1.3 CISCO-STACK-MIB                           |             |         |       |

| Connection<br>Method | CLI Commands/<br>MIBs Used                                                   | Performance<br>Tuning | Console<br>Options | Notes |
|----------------------|------------------------------------------------------------------------------|-----------------------|--------------------|-------|
|                      | WIDS Oseu                                                                    | Interval<br>(Default) | ·                  |       |
|                      | :: vlanPortVlan                                                              |                       |                    |       |
|                      |                                                                              |                       |                    |       |
|                      | 1.3.6.1.4.1.9.5.1.9.3<br>.1.7 CISCO-STACK-MIB                                |                       |                    |       |
|                      | :: vlanPortIslAdminStatu s                                                   |                       |                    |       |
|                      | 1.3.6.1.4.1.9.5.1.9.3<br>.1.8 CISCO-STACK-MIB<br>::<br>vlanPortIslOperStatus |                       |                    |       |
|                      | 1.3.6.1.4.1.9.9.402.1<br>.2.1.9<br>cpeExtPsePortPwrConsu<br>mption           |                       |                    |       |
|                      | 1.3.6.1.2.1.105.1.1.1 .9 pethPsePortType                                     |                       |                    |       |
|                      | 1.3.6.1.4.1.9.6.1.101                                                        |                       |                    |       |
|                      | 1.3.6.1.2.1.17.1.4.1.                                                        |                       |                    |       |
|                      | 1.3.6.1.4.1.9.9.276.1<br>.5.1.1.1<br>cieIfDot1dBaseMapping<br>Port           |                       |                    |       |
|                      | 1.3.6.1.2.1.17.7.1.4. 3.1.2 dot1qVlanStaticEgress Ports                      |                       |                    |       |
|                      | 1.3.6.1.2.1.17.7.1.4. 2.1.5.0 dot1qVlanCurrentUntag Ports                    |                       |                    |       |
|                      | 1.3.6.1.4.1.9.6.1.101<br>.48.22.1.1<br>vlanPortModeState                     |                       |                    |       |
|                      | 1.3.6.1.2.1.17.7.1.4.<br>5.1.1 pvid of the                                   |                       |                    |       |

| Connection<br>Method | CLI Commands/<br>MIBs Used                             | Performance<br>Tuning<br>Interval<br>(Default) | Console<br>Options | Notes |
|----------------------|--------------------------------------------------------|------------------------------------------------|--------------------|-------|
|                      | port 1.3.6.1.4.1.9.6.1.101 .48.22.1.1                  |                                                |                    |       |
|                      | 1.3.6.1.2.1.17.7.1.4. 3.1.1 dotlqVlanStaticName        |                                                |                    |       |
|                      | 1.3.6.1.2.1.17.1.1.0<br>dot1dBaseBridgeAddres<br>s     |                                                |                    |       |
|                      | 1.3.6.1.2.1.17.2.15.1 .3 dot1dStpPortState             |                                                |                    |       |
|                      | 1.3.6.1.2.1.17.2.15.1 .8 dot1dStpPortDesignate dBridge |                                                |                    |       |
|                      | 1.3.6.1.2.1.17.2.15.1 .9 dot1dStpPortDesignate dPort   |                                                |                    |       |
|                      | 1.3.6.1.2.1.1.1.0 os                                   |                                                |                    |       |

## **Switch Device Querying**

The Switch Plugin queries a switch device to obtain detailed, typically static, information about the managed device, including its location, operating system, uptime and model. In the Console, this information is displayed in any of the following locations:

- In the **Detections** pane of the **NAC** tab, view hosts that are managed devices
- In the **Detections** pane of the **NAC** tab, view endpoints that are connected to managed devices
- In the **Switch** pane, view managed switch properties

The following switch commands are used by the Switch Plugin to obtain information about a managed switch device:

| Connection<br>Method | CLI Commands/<br>MIBs Used                                   | Performance<br>Tuning<br>Interval<br>(Default) | Console<br>Options                                    | Notes                                                                                                    |
|----------------------|--------------------------------------------------------------|------------------------------------------------|-------------------------------------------------------|----------------------------------------------------------------------------------------------------|
| CLI                  | Available Commands: show ip vrf brief or show vrf            | Every hour                                     | Read -IP to<br>MAC mapping<br>(ARP table)<br>for VRFs | - Option location in<br>Console:<br>Permissions tab<br>> Advanced ><br>Switch Advanced<br>Settings window<br>> IP to MAC<br>mapping section                                                              |
|                      | show cts sxp<br>connections show crypto ikev2 sa<br>detailed | Every hour                                     | Read/Write<br>Switch SGT<br>information               | - Option location in Console: <b>SGT</b> tab - Performed as part of the test of plugin configuration for managing the switch Performed, if needed, before applying the Assign Security Group Tag action. |

| 0                    | 0110                                                                                                    | Donform               | 0                  | Notes                                                                                                    |
|----------------------|----------------------------------------------------------------------------------------------------|-----------------------|--------------------|----------------------------------------------------------------------------------------------------|
| Connection<br>Method | CLI Commands/ MIBs Used                                                                                                    | Performance<br>Tuning | Console<br>Options | Notes                                                                                                    |
| momou                | WIBS Used                                                                                                    | Interval              | Options            |                                                                                                    |
|                      |                                                                                                    | (Default)             |                    |                                                                                                    |
| SNMP                 | 1.3.6.1.2.1.1.6.0 system.sysLocation  1.3.6.1.2.1.1.3.0 system.sysUpTime.0  1.3.6.1.2.1.1.7.0  1.3.6.1.2.1.1.1.0 OS  1.3.6.1.2.1.1.2.0  1.3.6.1.2.1.4.1.0 IP-MIB::ipForwarding | (Default) Every hour  |                    | - When performed as part of the test of plugin configuration for managing the switch, only the following MIBs are used:  OS = '1.3.6.1.2.1 .1.1.0';  SYSTEM_LOCAT ION = '1.3.6.1.2.1 .1.6.0'; # system.sysLo cation |
|                      | 1.3.6.1.2.1.47.1.1.1 .1.13 entPhysicalModelName  1.3.6.1.2.1.47.1.1.1 .1.5 ENTITY-MIB :: entPhysicalClass                                                                      |                       |                    | <pre>SYSTEM_UPTIM E = '.1.3.6.1.2. 1.1.3.0'; # system.sysUp Time.0</pre>                                                                                                    |
|                      | 1.3.6.1.2.1.47.1.3.2 .1.2 ENTITY-MIB :: entAliasMappingIdent ifier                                                                                                    |                       |                    |                                                                                                    |
|                      | 1.3.6.1.2.1.4.20.1.1<br>RFC1213-MIB ::<br>ipAdEntAddr                                                                                                    |                       |                    |                                                                                                    |
|                      | 1.3.6.1.2.1.1.5.0sys<br>tem.sysName.0                                                                                                    |                       |                    |                                                                                                    |
|                      | 1.3.6.1.2.1.2.2.1.6                                                                                                    |                       |                    |                                                                                                    |
|                      | 1.3.6.1.2.1.31.1.1.1 .1 ifXTable.ifXEntry.if Namemy                                                                                                    |                       |                    |                                                                                                    |
|                      | 1.3.6.1.2.1.2.2.1.2<br>interfaces.ifTable.i                                                                                                    |                       |                    |                                                                                                    |

| Connection<br>Method | CLI Commands/<br>MIBs Used                                                | Performance<br>Tuning<br>Interval<br>(Default) | Console<br>Options | Notes |
|----------------------|---------------------------------------------------------------------------|------------------------------------------------|--------------------|-------|
|                      | fEntry.ifDescr  1.3.6.1.4.1.9.9.402. 1.2.1.9 cpeExtPsePortPwrCons umption |                                                |                    |       |

# **SGT Mapping Querying**

The Switch Plugin queries a switch device to obtain detailed information about its SGT mapping. The Switch Plugin performs these queries with the following frequency:

 Periodically, using the calculated value [10 \* (Read MACs connected to switch port and port properties (MAC address table) timer]

The following switch commands are used by the Switch Plugin to obtain detailed information about the SGT mapping of a managed switch device:

| Connection<br>Method | CLI Commands                    | Performance<br>Tuning<br>Interval<br>(Default) | Console<br>Options                      | Notes                                                 |
|----------------------|---------------------------------|------------------------------------------------|-----------------------------------------|-------------------------------------------------------|
| CLI                  | show cts role-based sgt-map all | Every 600<br>seconds                           | Read/Write<br>Switch SGT<br>information | - Option<br>location in<br>Console: <b>SGT</b><br>tab |

# **SNMP Trap Processing**

The Switch Plugin handles the SNMP traps sent to it by managed switch devices. SNMP traps are sent to the plugin whenever a managed switch device detects an endpoint connecting to or disconnecting from the network. By default, the plugin is configured to **Handle SNMP Traps**.

The Switch Plugin handles the following types of SNMP traps:

Link Status Traps: These traps report either that a MAC (not specified) connected to or that a MAC (not specified) disconnected from a specified switch interface. In the event of Switch Plugin receipt of a link status link-up trap, the plugin then queries the sending switch to determine the connecting endpoint (see commands in Read MAC Address Table). MAC Notification Traps: Only issued by Cisco switches. The MAC Address Learned trap is handled and informs the plugin that <MAC address> has connected to the specified switch interface.

The following SNMP trap-related MIBs are sent by managed switch devices to the Appliance that manages them:

#### **Link Status Traps**

| Connection<br>Method | MIBs Used                                                           | Console<br>Option    | Notes                                                                                                    |
|----------------------|---------------------------------------------------------------------|----------------------|----------------------------------------------------------------------------------------------------|
| SNMP                 | 1.3.6.1.6.3.1.1.5.3<br>1.3.6.1.6.3.1.1.5.4<br>1.3.6.1.6.3.1.1.4.1.0 | Handle<br>SNMP Traps | <ul> <li>Option location in Console:</li> <li>Switch pane &gt; Options &gt; Edit general parameters window.</li> <li>Plugin trap processing affects the Read MACs connected to switch port and port properties (MAC address table) timer.</li> </ul> |

#### **MAC Notification Traps**

| Connection<br>Method | CLI Commands/<br>MIBs Used        | Console<br>Option     | Notes                                                                                                    |
|----------------------|-----------------------------------|-----------------------|----------------------------------------------------------------------------------------------------|
| CLI                  | fstool sw traps                   | Console<br>SNMP Traps |                                                                                                    |
| SNMP                 | 1.3.6.1.4.1.9.9.215.1.1.<br>8.1.2 | Handle<br>SNMP Traps  | - Option location in Console:<br><b>Switch</b> pane > <b>Options</b> ><br><b>Edit general parameters</b><br>window. |
|                      | 1.3.6.1.4.1.9.9.215.1.1.          | Console<br>SNMP Traps |                                                                                                    |
|                      | 1.3.6.1.4.1.9.9.215.1.1.          |                       |                                                                                                    |
|                      | 1.3.6.1.4.1.9.9.215.1.2.<br>1.1.1 |                       |                                                                                                    |
|                      | 1.3.6.1.4.1.9.9.215.1.2.<br>1.1.2 |                       |                                                                                                    |

# **Legal Notice**

© 2018 ForeScout Technologies, Inc. All rights reserved. ForeScout Technologies, Inc. is a Delaware corporation. A list of our trademarks and patents can be found at <a href="https://www.forescout.com/company/legal/intellectual-property-patents-trademarks">https://www.forescout.com/company/legal/intellectual-property-patents-trademarks</a>. Other brands, products, or service names may be trademarks or service marks of their respective owners.

2018-04-10 09:21